## - Benutzerhandbuch - Jingleplayer

(Version 7)

[http://www.Peter-EBE.de](http://www.Peter-EBE.de/)

[Support@Peter-EBE.de](mailto:Support@Peter-EBE.de)

## **1 Bedienung**

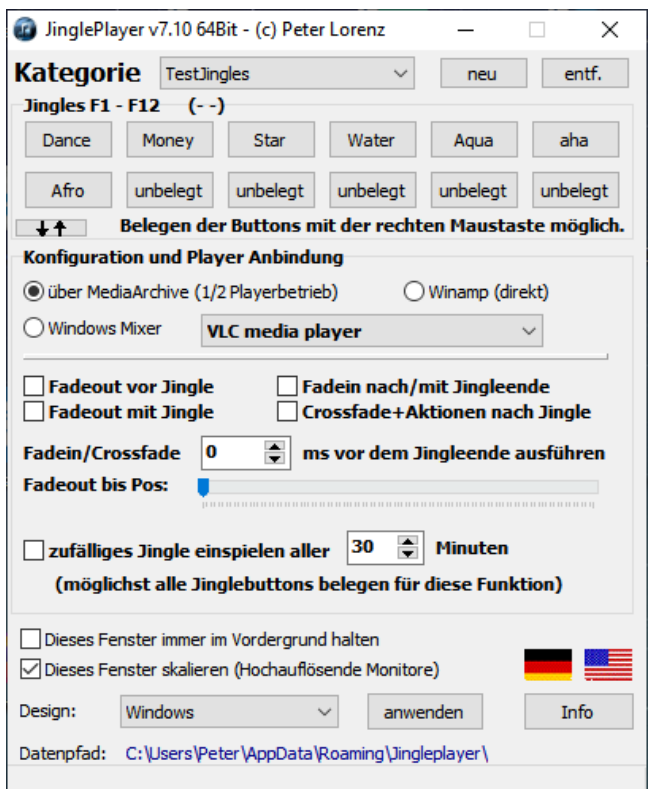

Mit dem Jingleplayer können Sie kurze Audio-Sequenzen (auch "Jingles" genannt) abspielen und gleichzeitig/parallel die Musik ausfaden/einfaden.

Der Musik Fadeout ist direkt in Verbindung mit MediaArchive oder Winamp möglich oder über die Mixersteuerung mit jedem anderen Programm möglich.

Somit ist das Einspielen von Werbetrailern oder Geräusche ohne abgehakt klingenden Übergang möglich.

Sie können beliebig viele Kategorien anlegen, je Kategorie können 12 Jingles programmiert werden.

Zum Zuweisen von Jingles drücken Sie einfach mit der rechten Maustaste auf ein Button und wählen eine Datei aus.

Abgespielt werden können die Jingles über Klick auf die Buttons oder den Tasten F1-F12 . Wird ein weiteres mal auf die Taste gedrückt, wird die Wiedergabe gestoppt.

Die Jingles werden auf dem Standard-Audiogerät des PCs ausgegeben.

Für den normalen Betrieb kann die Software zusammengeklappt werden, so dass nur noch notwendige Bedienelemente sichtbar sind (Doppelpfeil-Button).

Alle abgespielten Jingles werden automatisch zusammen mit Datum und Uhrzeit in einer Datei namens "JPLog.Log" protokolliert.

Die Datei wird im unten angezeigten Datenpfad abgelegt.

## **2 Jingleplayer mit MediaArchive-/Winamp-Funktionen verbinden**

Diese Konfigurationen können für jede Kategorie getrennt eingestellt werden, daher sollten Sie Ihre Jingles von Anfang an nach Typen sortiert in Kategorien einteilen.

Es ist möglich vor oder mit dem Start des Jingles die Musik auszufaden. Der Fadeout kann vollständig geschehen (in dem Falle wird der Player auch auf Pause gestellt) oder auch nur bis auf einen bestimmten Level (in dem Falle läuft der Player im Hintergrund weiter).

Ebenso ist es möglich, mit Ende des Jingles oder zu einem bestimmten Zeitpunkt davor den Fadein oder Crossfade aufzurufen.

Der Zeitpunkt vor Ende des Jingles kann frei gewählt werden. Ist der Player auf Pause wird er automatisch wieder auf "Play" gesetzt.

Achtung:

Wenn Sie den Crossfade nach dem Jingle ausführen wollen,

sollten Sie unbedingt vorher einen vollständigen Fadeout ausführen.

Je nachdem, welche Aktionen Sie in MP3Find für den Crossfade gewählt haben (z.B. automatische Titelwahl), müssen Sie die dafür benötigte Zeit ebenfalls berücksichtigen.

Typische Einstellungen sind:

Fadeout vor Jingle, Fadeout bis Pos 40%, Fadein nach Jingle, 0 ms vor Jingleende ausführen oder

Fadeout mit Jingle, Fadeout bis Pos 0%, Crossfade nach Jingle, 5000 ms vor Jingleende ausführen

## **3 Oberfläche konfigurieren**

Fenster immer im Vordergrund halten:

Diese Einstellung sorgt dafür, das dieses Programm nicht von anderen verdeckt werden kann und somit immer sichtbar bleibt.

Oberfläche an hochauflösende Monitore Anpassen:

In der Standard-Einstellung wird die Oberfläche entsprechend der Windows-Einstellung automatisch an hochauflösende Monitore angepasst. Wenn Sie die Option deaktivieren, wird die Oberfläche nicht skaliert.

Anwendungssprache:

Sie können hier die gewünschte Sprache für die Oberfläche einstellen, die Einstellung erfordert einen Neustart der Software.

Design:

Hier können Sie das Aussehen der Oberfläche bestimmen. Das Design "Windows" (erster Eintrag) schaltet auf das Betriebssystem Design (kein Style) zurück.